## **Proefexamens plannen door docenten**

Als rekendocent kun je in RemindoToets de proefexamens voor niveau 2, 3 en 4 inzien, plannen en beoordelen. Het is dan wel van belang dat jouw beheerder een begeleidersaccount met de juiste rechten voor je aanmaakt. Welk account je precies nodig hebt kan de beheerder terugvinden bij stap 6 in de handleiding *[Aanmaken individuele begeleider.](https://www.examensmbo.nl/fileadmin/user_upload/documenten_handleidingen/2023-02-15_aanmaken_individuele_begeleider_.pdf)*

Als je eenmaal beschikt over het juiste account met de juiste rechten en bent ingelogd in RemindoToets zie je in de afname-omgeving onderstaand menustructuur:

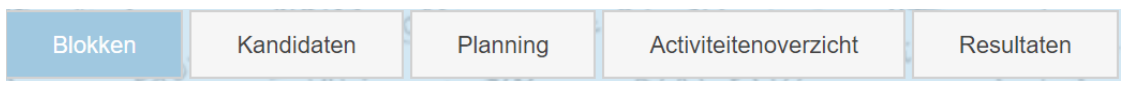

Via het tabblad *Blokken* kun je de proefexamens bekijken *[Handleiding proefexamens bekijken](https://www.examensmbo.nl/fileadmin/user_upload/documenten_handleidingen/221025_handleiding_examens_bekijken_in_remindotoets.pdf)*

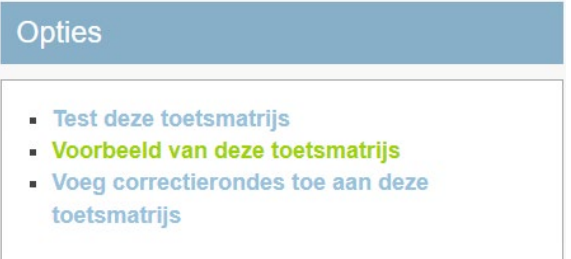

Via het tabblad *Planning* kun je de proefexamens plannen *[Handleiding proefexamens plannen](https://www.examensmbo.nl/fileadmin/user_upload/documenten_handleidingen/2023-03-16_plannen_van__proef_examens_en_de_kennismakingstoets_in_remindotoets.pdf)*

```
前 Maak een nieuw toetsmoment aan
                     前 Plan een nieuw inzagemoment
```
Via het tabblad *Resultaten* kun je:

De proefexamens nakijken *[Handleiding open vragen beoordelen](https://www.examensmbo.nl/fileadmin/user_upload/documenten_handleidingen/221216_handleiding_open_vragen_beoordelen.pdf)* De resultaten bekijken en eventueel exporteren *[Handleiding resultaten exporteren](https://www.examensmbo.nl/fileadmin/user_upload/documenten_handleidingen/221017_resultaten_exporteren.pdf)*

Note: Het is vooralsnog niet mogelijk om als docent het gemaakte werk van de kandidaat te bekijken.

Mocht je hier nog vragen over neem dan in eerste instantie contact op met je **beheerder** of mail ons via support@examensmbo.nl.